# Site License Руководство администратора

Следующие инструкции предназначены для администраторов рабочих мест с лицензией site license для IBM® SPSS® Statistics 21. Эта лицензия позволяет устанавливать программу SPSS Statistics на нескольких компьютерах, при этом их количество ограничивается приобретенной лицензией.

# Предварительные указания

Вам потребуется код авторизации. Он может находиться на отдельном листе бумаги или иметься на *<http://www.ibm.com/software/getspss>*. Этот код позволяет администратору и конечным пользователям получать лицензию на использование программы IBM® SPSS® Statistics. Если не удается найти код авторизации, свяжитесь со своим торговым представителем.

# Создание образа

Если необходимо создать образ программы, следуйте приведенным ниже рекомендациям, чтобы обеспечить соблюдение условий лицензии.

Перейдите на сетевую лицензию.

*либо*

 Используйте лицензию на рабочее место, однако не лицензируйте программу в созданном образе. Выполните лицензирование программ на всех компьютерах конечных пользователей.

При создании образа программы необходимо использовать один из двух следующих способов, чтобы обеспечить соблюдение условий лицензии. При возникновении вопросов обратитесь в компанию IBM Corp., чтобы обеспечить соблюдение условий лицензии.

# Citrix <sup>и</sup> службы терминалов

Для использования программы IBM® SPSS® Statistics на компьютерах с Citrix и службами терминалов необходима сетевая лицензия. Свяжитесь с компанией IBM Corp. для получения информации о переходе на другую лицензию.

# Установка программы на локальные компьютеры

Существует два варианта установки полной версии программного продукта на локальный компьютер конечного пользователя. Можно установить программу вручную или воспользоваться таким приложением, как Systems Management Server (SMS), для принудительной установки на компьютерах с системой Windows. Кроме того, существуют средства для фоновой установки на платформы Mac и Linux.

#### Ручная установка на локальный компьютер

- Подготовьте носитель с файлами установки. Загрузите eImage для данного программного продукта и извлеките файлы на сетевой привод совместного использования. Если у вас есть физическое средство установки (носитель), создайте столько копий DVD/CD, сколько необходимо или установите его на сетевой привод совместного использования.
- Скопируйте инструкции по установке и приготовьте сведения о лицензии. Создайте необходимое количество копий инструкций по установке. Инструкции по установки доступны на сайте загрузки или, если вы получили физическое средство установки (носитель), в папке/*Documentation/<language>/InstallationDocuments* на DVD/CD. Ищите инструкции, соответствующие типу вашей лицензии. Вы можете распространять полную или сокращенную версии инструкций. После установки конечный пользователь должен ввести код авторизации для IP-адреса. Введите эти сведения в предусмотренном свободном месте в начале инструкций по установке перед их копированием.

Примечание: Если прокси-сервер не дает возможности провести авторизацию, воспользуйтесь средством licenseactivator. Оно позволит ввести код прокси-сервера и пароль. Дополнительную информацию см. данная тема Использование licenseactivator на стр.  $7$ .

• Предоставьте конечным пользователям инструкции по установке. Предоставьте конечным пользователям, которые могут произвести установку на каждом компьютере вручную, установочные компакт-диски DVD/CD (или загруженный файл или путь к сетевой папке), инструкции по установке, а также сведения о лицензии.

#### Принудительная установка на локальных компьютерах с системой Windows

Так как процесс установки IBM® SPSS® Statistics совместим с технологией установки Microsoft Windows Installer (MSI), администратор может произвести принудительную установку программы на компьютерах конечных пользователей.

# Принудительная установка на компьютерах с системой Windows

Принудительная установка - это метод удаленного предоставления программного обеспечения любому количеству конечных пользователей без их участия в процессе установки. Администратор может принудительно установить полную версию программы IBM® SPSS® Statistics на компьютерах конечных пользователей с системой Windows. Технология, используемая для принудительной установки, должна поддерживать механизм MSI 3.0 и более поздней версии.

Примечание: Принудительную установку невозможно выполнить напрямую для платформ Мас и Linux. Вместо этого используется процесс фоновой установки. Дополнительную информацию см. данная тема Запуск установки на компьютерах Мас и Linux в фоновом режиме на стр. 7.

# <span id="page-2-0"></span>Удаление предыдущей версии

Если планируется выполнить принудительную установку в ту же папку, которая уже содержит файлы предыдущей версии IBM® SPSS® Statistics, необходимо удалить предыдущую версию.Пользователь может произвести принудительное удаление так же, как принудительную установку. [Дополнительную информацию см](#page-5-0). данная тема [Принудительное удаление на стр](#page-5-0). [6.](#page-5-0)

## Свойства для принудительной установки

Следующие свойства могут быть указаны при принудительной установке программы. Во всех именах свойств учитывается регистр. Если значения содержат пробелы, заключите их в кавычки.

Таблица 1-1 Свойства для принудительной установки

| Свойство          | Описание                                                                                                    | Допустимые значения                                                                                                    |
|-------------------|----------------------------------------------------------------------------------------------------|----------------------------------------------------------------------------------------------------|
| <b>INSTALLDIR</b> | Папка на компьютере конечного<br>пользователя, в которую<br>производится установка<br>программы IBM® SPSS®<br>Statistics. Эта свойство<br>указывать не обязательно. Если<br>оно не указано, используется<br>значение C:\Program<br>Files\IBM\SPSS\Statistics\21.                                                                                                    | Допустимый путь, например<br>C:\Statistics.                                                                                                    |
| <b>AUTHCODE</b>   | Код авторизации. Если<br>свойство указано, программа<br>автоматически авторизуется<br>с помощью этого кода. Если<br>свойство не указано, каждый<br>из конечных пользователей<br>должен воспользоваться<br>мастером авторизации для<br>авторизации программы<br>вручную.                                                                                                    | Один или несколько верных<br>кодов авторизации. Для<br>разделения нескольких кодов<br>авторизации используется<br>двоеточие (например,<br>код1:код2). |
| PROXY USERID      | Код пользователя для<br>прокси-сервера. Этот параметр<br>необходим, когда задается<br>параметр AUTHCODE,<br>и ваш сайт использует<br>прокси-сервер, который<br>требует код пользователя и<br>пароль для подключения к<br>Интернету. Этот параметр<br>работает только в том случае,<br>если параметры настройки<br>локальной сети (ЛВС) на<br>панели управления параметров<br>Интернета содержат ссылку<br>на какой-либо адрес и порт<br>прокси-сервера. | Верный код пользователя<br>прокси-сервера.                                                                                                    |

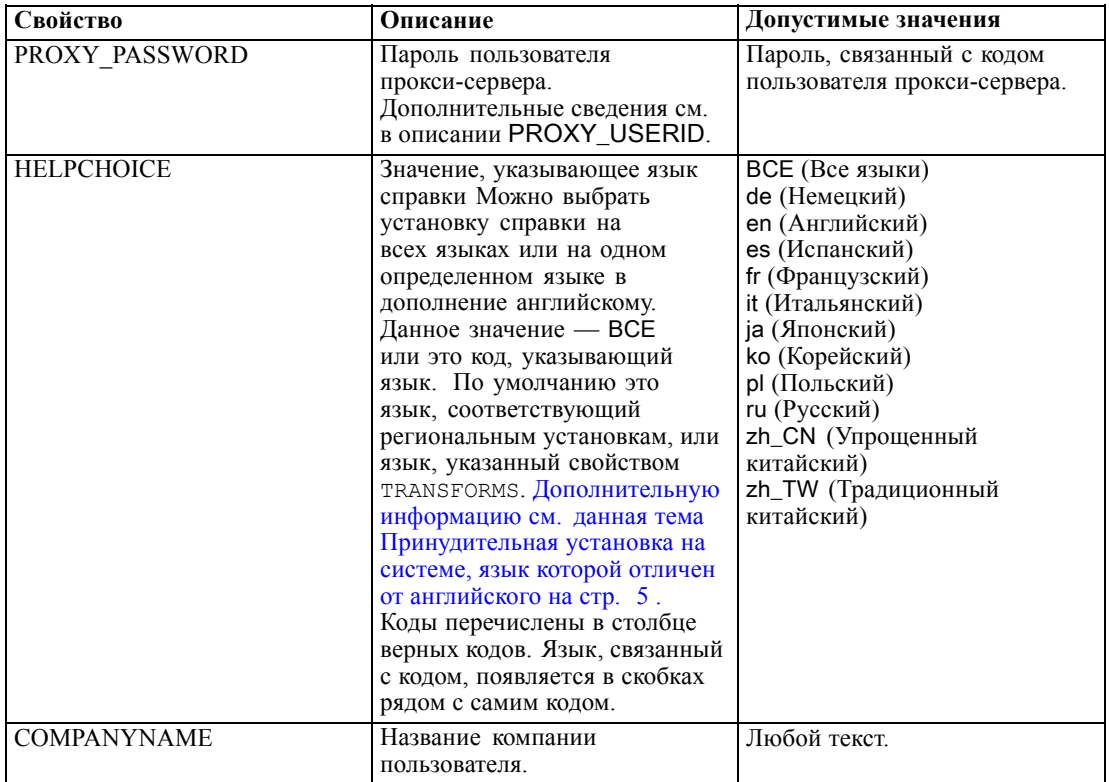

#### Файлы MSI

Файл IBM SPSS Statistics 19. msi расположен в каталоге Windows\SPSSStatistics\<architecture> на DVD/CD, где <architecture>представляет собой 32-разрядную или 64-разрядную архитектуру. Если программное обеспечение было загружено из Интернета, необходимо извлечь содержимое eImage, чтобы получить доступ к файлу MSI.

## Пример командной строки

Ниже показана командная строка, которую можно использовать для принудительной установки программы. Вводите весь тест одной строкой.

MsiExec.exe /i "IBM SPSS Statistics 19.msi" /qn /L\*v logfile.txt INSTALLDIR="C:\Statistics" AUTHCODE="3241a2314b23c4d5f6ea"

#### Использование SMS для принудительной установки

Ниже приведена процедура использования Systems Management Servers (SMS) при принудительной установке IBM® SPSS® Statistics.

• Скопируйте соответствующий подкаталог в каталоге Windows\SPSSStatistics\<architecture> на DVD/CD в каталог на сетевом компьютере. Если программное обеспечение было загружено из Интернета, необходимо сначала извлечь содержимое eImage.

- <span id="page-4-0"></span> $\triangleright$  Измените файл IBM SPSS Statistics 19.sms, который находится в скопированной папке. С помощью текстового редактора измените значение параметра CommandLine, добавив необходимые свойства. Список доступных свойств см. в разделе Свойства для принудительной установки на стр. 3. Обязательно укажите в командной строке верный файл MSI.
- $\triangleright$  Создайте пакет из файла IBM SPSS Statistics 19 sms и предоставьте его на компьютеры конечных пользователей.

# Использование групповой политики или соответствующих технологий при принудительной установке

- Скопируйте соответствующий подкаталог в каталоге Windows\SPSSStatistics\<architecture> на DVD/CD в каталог на сетевом компьютере. Если программное обеспечение было загружено из Интернета, необходимо сначала извлечь содержимое eImage.
- При использовании таких приложений, как ORCA, измените таблицу свойств в соответствующем файле IBM SPSS Statistics 19.msi в скопированной папке. Приложение ORCA является компонентом пакета Windows 2003 Server SDK, который доступен для загрузки по адресу http://www.microsoft.com/downloads при поиске по ключевому слову «SDK». Список свойств, которые можно добавить в таблицу свойств, см. в разделе Свойства для принудительной установки на стр. 3. Обязательно используйте верный файл MSI.
- $\triangleright$  Создайте пакет из измененного файла IBM SPSS Statistics 19 msi и предоставьте его на компьютеры конечных пользователей.

#### Принудительная установка на системе, язык которой отличен от английского

Можно выполнить принудительную установку на языке, который не является английским, без дополнительного указания. Однако программы установки (при принудительной интерактивной установке), пользовательский интерфейс и справка будут отображаться на английским языке. Пользователи могут изменить язык пользовательского интерфейса после установки, но в этом случае будет недоступна локализованная справка.

Можно использовать свойство TRANSFORMS, чтобы задать один из MST-файлов, имеющихся на DVD/CD, или в загруженном eImage. MST-файл обеспечивает отображение программы установки, интерфейса пользователя и справки на указанном языке. В случае загрузки IBM® SPSS® Statistics из Интернета файлы MST отсутствуют. В этом случае необходимо установить языковые пакеты для локализованной справки вручную или же вручную изменить язык пользовательского интерфейса программы.

Свойство TRANSFORMS — это параметр для MsiExec.exe. В следующем примере используется свойство TRANSFORMS, чтобы выполнить принудительную установку на французском языке. Программа установки будет отображена на французском языке. Справка также будет установлена на французском языке. (Язык справки можно также переопределить с помощью свойства НЕLPCHOICE. Дополнительную информацию см. данная тема Свойства для принудительной установки на стр. 3.) Вводите весь тест одной строкой.

MsiExec.exe /i "IBM SPSS Statistics 19.msi" /qn /L\*v logfile.txt

<span id="page-5-0"></span>Site License Руководство администратора

INSTALLDIR="C:\Statistics" LICENSETYPE="Network" LSHOST="mylicserver" TRANSFORMS=1036.mst

Следующие языковые MST-файлы расположены в Windows\SPSSStatistics\<architecture> каталоге DVD/CD, где <архитектурой> является 32-х разрядная или 64-разрядная архитектура. Если вы загрузили eImage, то эти файлы располагаются в корне извлеченных файлов eImage.

Таблица 1-2 Языковые файлы MST

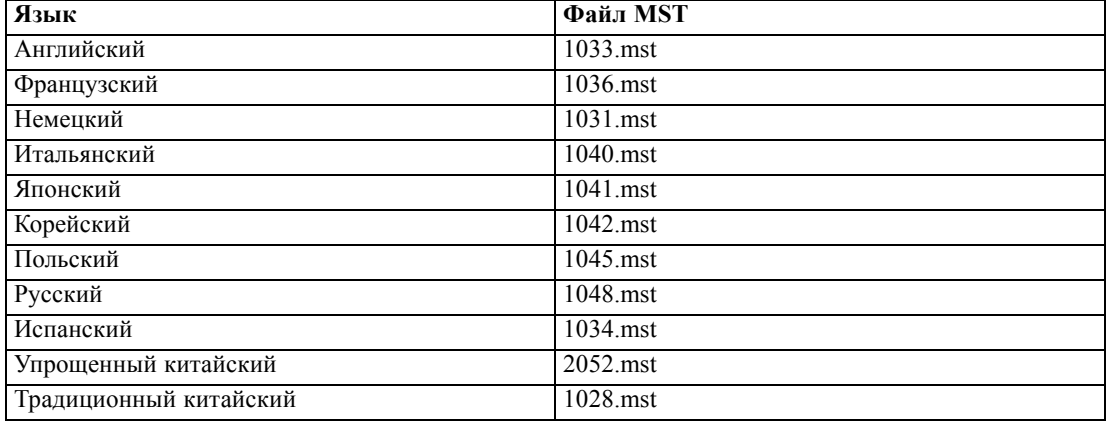

#### Принудительное удаление

Примечание: При принудительном удалении конечные пользователи теряют все свои настройки данной программы. При необходимости сохранения настроек некоторых пользователей исключите данных пользователей из распределения и выполните на их компьютерах установку программы вручную.

Возможно, перед принудительной установкой более поздней версии программы IBM® SPSS® Statistics потребуется удалить предыдущую версию. Это можно выполнить в фоновом режиме с помощью следующей команды. Вводите весь тест одной строкой.

```
MsiExec.exe /X{06C43FAA-7226-41EF-A05E-9AE0AA849FFE} /qn /L*v logfile.txt
ALLUSERS=1 REMOVE="ALL"
```
Выполнение данной команды приведет к удалению SPSS Statistics 21. В следующей таблице перечислены идентификаторы удаления для данной и предыдущей версий.

| Версия           | Идентификатор удаления                 |  |
|------------------|----------------------------------------|--|
| $21.*$           | {1E26B9C2-ED08-4EEA-83C8-A786502B41E5} |  |
| $20.*$           | {2AF8017B-E503-408F-AACE-8A335452CAD2} |  |
| $19.*$           | {06C43FAA-7226-41EF-A05E-9AE0AA849FFE} |  |
| $18.*$           | {C25215FC-5900-48B0-B93C-8D3379027312} |  |
| 17.0.2           | {2ECDE974-69D9-47A9-9EB0-10EC49F8468A} |  |
| 17.0.1<br>17.0.0 | {46B65150-F8AA-42F2-94FB-2729A8AE5F7E} |  |
| $16.*$           | {621025AE-3510-478E-BC27-1A647150976F} |  |

Таблица 1-3 Идентификатор удаления для IBM SPSS Statistics

# <span id="page-6-0"></span>Запуск установки на компьютерах Мас и Linux в фоновом режиме

Фоновая установка (без сопровождения) не сопровождается выводом графического интерфейса и не требует какого-либо вмешательства со стороны пользователя. IBM® SPSS® Statistics включает файл свойств программы установки, который позволяет запускать такого рода установку в Mac OS и Linux. Этот файл содержит различные параметры и их описание.

#### Использование файла атрибутов программы установки

Файл атрибутов программы установки, *installer.properties*, можно найти в каталоге /Linux/Administration или /MacOS/Administration в корне DVD/CD. Если вы загрузили elmage, то *installer, properties* можно найти в папке *Administration* в elmage.

- Скопируйте файл свойств программы установки из DVD/CD или из eImage.
- Откройте скопированный файл в текстовом редакторе.
- Выберите необходимые свойства. Некоторые параметры требуют строкового значения, другим параметрам, которые соответствуют выборам в программе установке, могут быть заданы значения 0 (выключено) или 1 (включено).

#### Запуск установки в фоновом режиме

Если вы выполняете установку в Mac OS, убедитесь в том, что используется фоновый инсталлятор, а не интерактивный инсталлятор. Фоновый инсталлятор имеет расширение *bin* и доступен для загрузки в виде eImage. На физическом средстве установки (носителе). он располагается в папке /MacOS/Administration/ на DVD/CD.

• Используя терминальное приложение, запустите исполняемый файл программы установки с переключателем - f, за которым в кавычках укажите место расположения файла свойств программы установки. В Mac OS или Linux запуск должен быть выполнен как root или с помощью команды sudo. Ниже приведен пример для Linux:

```
sudo ./setup.bin -f "/root/installer.properties"
```
# Использование licenseactivator

Средство licenseactivator позволяет администратору выполнять авторизацию компьютеров конечных пользователей без использования мастера авторизации лицензий. Этот инструмент командной строки расположен в одном из следующих мест:

- $\blacksquare$  Windows. <*nanka ycmahosku>*
- **Mac OS.**  $\leq$ папка установки>/ $\leq$ программа>.app/Contents/bin
- **Linux**.  $\leq$ папка установки>/bin  $\blacksquare$

При использовании средства licenseactivator для лицензирования программы, сведения о процессе записываются в файл журнала, размещенный в его папке. Имя файла журнала: licenseactivator\_<месяц>\_<день>\_<год>.log. Если происходит ошибка, пользователь

Site License Руководство администратора

может просмотреть журнал в поиске дополнительных сведений. Эти сведения полезны при разговоре со специалистами технической поддержки компании IBM Corp..

#### Использование licenseactivator с кодами авторизации

licenseactivator обычно используется с одним или несколькими кодами авторизации, которые получаются при покупке программы. Вводите весь тест одной строкой.

```
licenseactivator authcode1[:authcode2:...:authcodeN] [PROXYHOST=proxy-hostname]
[PROXYPORT=proxy-port-number] [PROXYUSER=proxy-userid] [PROXYPASS=proxy-password]
```
- $\blacksquare$  Несколько кодов авторизации разделяются двоеточием (:).
- Параметры прокси не обязательны, но могут понадобиться, если компьютер пользователя находится за прокси. Какие параметры прокси необходимы, зависит от операционной системы.

**Windows.** В операционной системе Windows параметры прокси работают только, если параметры настройки локальной сети (LAN) в панели управления настройками Интернета содержат ссылку на какой-либо адрес и порт прокси. Пользователю не нужно вводить адрес и порт прокси в командной строке. Однако необходимо вести занчения для PROXYUSER и PROXYPASS.

Другие операционные системы. В других операционных системах, возможно, необходимо ввести все параметры прокси в командной строке в зависимости от конфигурации прокси.

#### Использование licenseactivator с кодами лицензий

В менее вероятном сценарии компания IBM Согр. может отправить вам лицензию.

licenseactivator licensecode[:licensecode2:...:licensecodeN]

- Несколько кодов лицензии разделяются двоеточием (:).
- $\blacksquare$ При использовании кодов лицензии программа *licenseactivator* не обращается в Интернет, поэтому сведения о прокси не нужны.

## Файл лицензии

В процессе лицензирования программа создает файл *lservrc* в папке установки программы. Копию этого файла можно сохранить для всех компьютеров конечных пользователей. Несмотря на то, что файл лицензии работает только на компьютере, для которого он был создан, копия файла может потребоваться при удалении и переустановке программы. После переустановки пользователь может снова скопировать файл *lservrc* в папку установки программы. Это позволяет избежать процесса повторного лицензирования программы.

# Служба поддержки

Как указано в соглашении по использованию программного обеспечения Micro Software, необходимо выделить одно контактное лицо в качестве технического специалиста, ответственного за все версии программы, лицензированные на рабочие места. Это

лицо должно обеспечивать техническое сопровождение программы и ее функций для пользователей в организации. IBM Corp. регистрирует имя данного технического специалиста и предоставляет ему техническую помощь через службу технической поддержки IBM Corp.. Проинформируйте конечных пользователей о том, что по любым вопросам о работоспособности программного обеспечения следует обращаться к данному лицу.

Для обращения в IBM Согр. Службу технической поддержки, посетите http://www.ibm.com/support и отправьте вопрос. Будет необходимо зарегистрироваться в ІВМ Согр. Службе технической поддержки, если это еще не было сделано.

Компания IBM Corp. организует регулярные учебные семинары по практическому обучению специалистов по продукции IBM Corp.. Представители компании клиента могут участвовать в данных семинарах. Чтобы получить информацию об учебных семинарах, зайдите на http://www.ibm.com/training/spss.